# Il recupero degli identificativi Scopus/WoS in IRIS

( Cabina di regia della VQR 2015-2019 )

- I prodotti presenti in IRIS che prevedono l'identificativo Scopus e/o WoS devono essere agganciati alle rispettive banche dati degli editori Elsevier e/o Clarivate Analytics.
- È possibile che nell'archivio ci siano dei prodotti con identificativo Scopus e/o Wos mancante oppure non corretto.
- La funzionalità Identificativi, attivabile dal menu Prodotti Qualità dell'archivio, consente di integrare velocemente i metadati dei suddetti prodotti con i corrispondenti identificativi recuperati dai database degli editori.

## **Come recuperare gli identificativi Scopus/WoS**

- 1) Aprire il menu Prodotti Qualità dell'archivio Identificativi;
- 2) Filtrare i prodotti degli anni 2015-2019 con identificativo Scopus/WoS mancante o non corretto;
- 3) Confrontare i metadati dei prodotti in archivio con quelli presenti sui database editoriali;
- 4) Accettare o respingere il legame proposto.

In alternativa ai passi 1-4 è sempre possibile intervenire direttamente sulla scheda del singolo prodotto.

### **Modalità di riconoscimento**

Il passo 2) consente di filtrare i prodotti in archivio con due diverse modalità di riconoscimento:

- 1. Match sicuri: sono proposti solo i prodotti ottenuti utilizzando gli identificativi esterni doi, pmid, isi, scopusid;
- 2. Match non sicuri: sono proposti solo i prodotti ottenuti confrontando gli altri metadati con i dati dei database editoriali (titolo, anno, autori, ecc.). In questo caso, si consiglia di verificare attentamente i risultati proposti.

#### 1) Aprire il menu Prodotti - Qualità dell'archivio - Identificativi

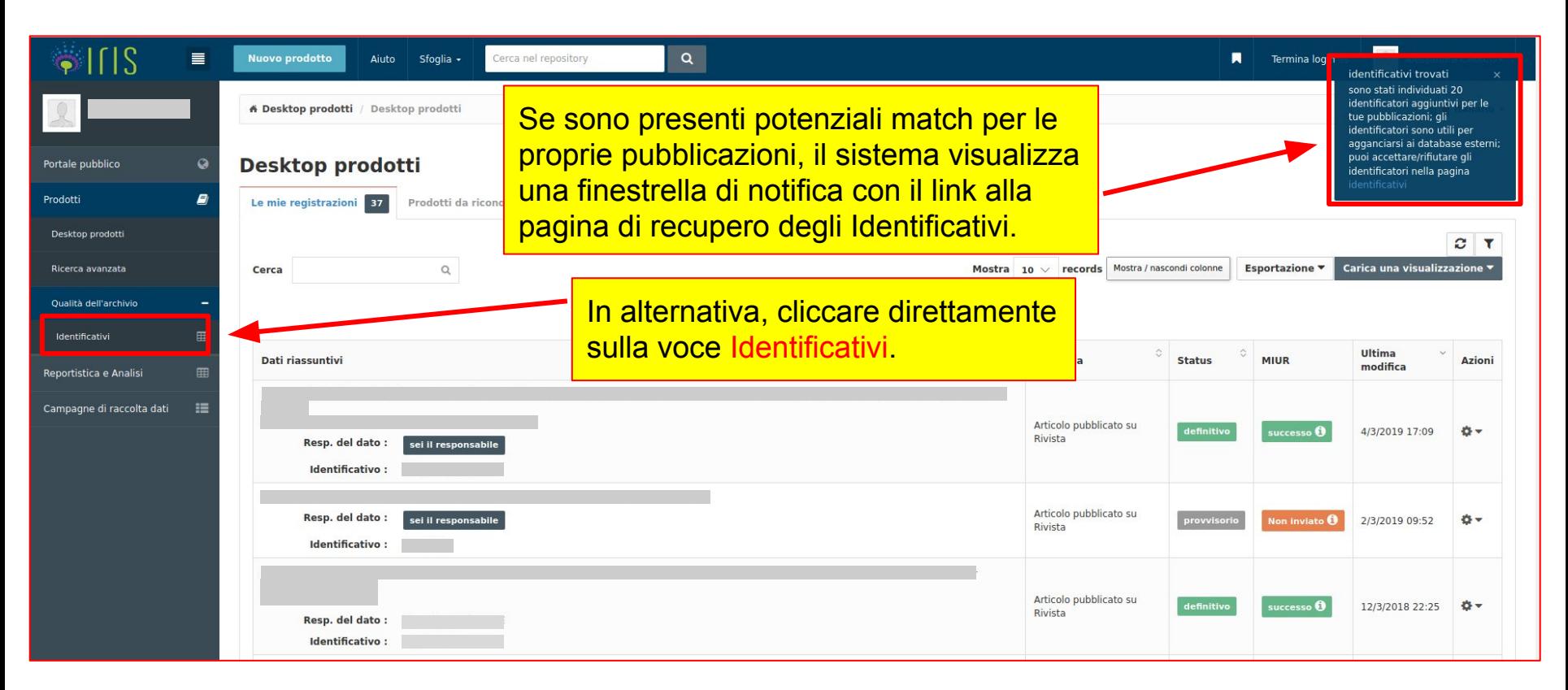

#### 2) Filtrare i prodotti degli anni 2015-2019 con codice Scopus/WoS mancante o non corretto

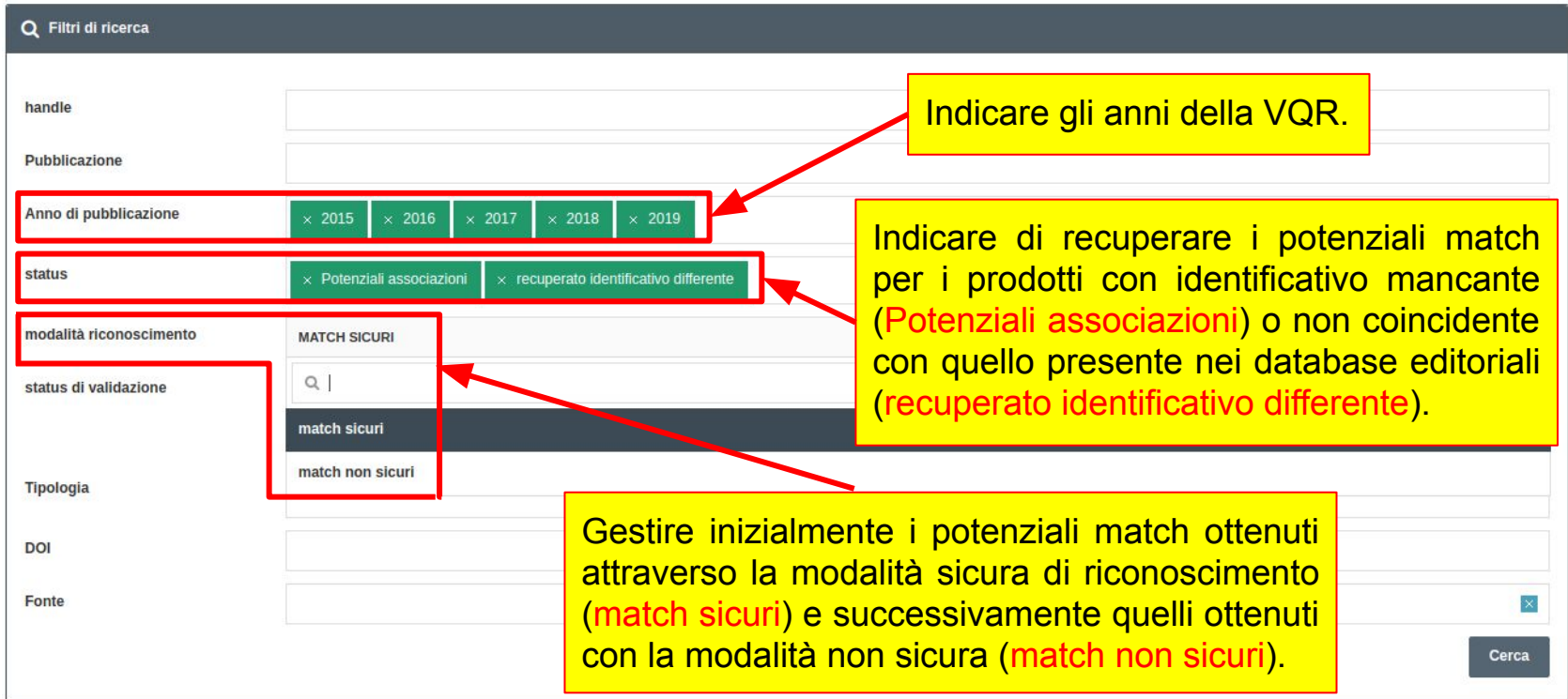

#### 3) Confrontare i metadati dei prodotti in archivio con quelli presenti sui database editoriali

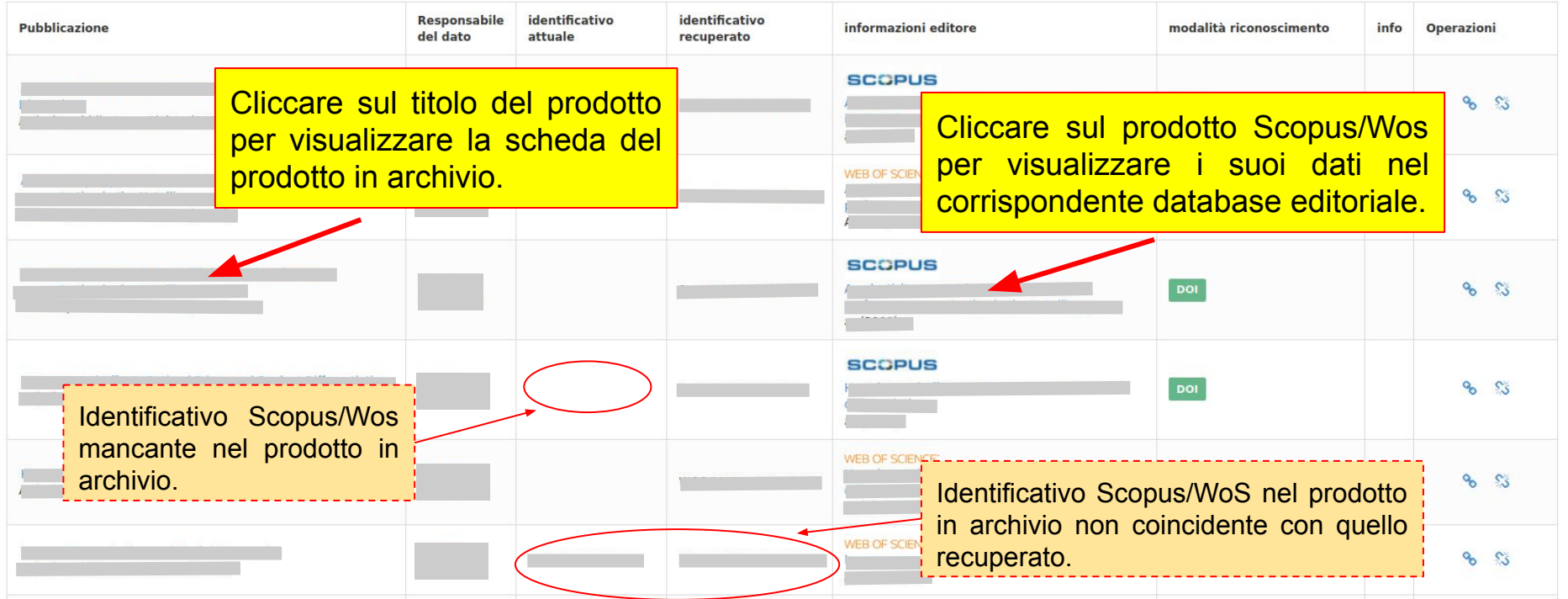

#### 4) Accettare o respingere il legame proposto

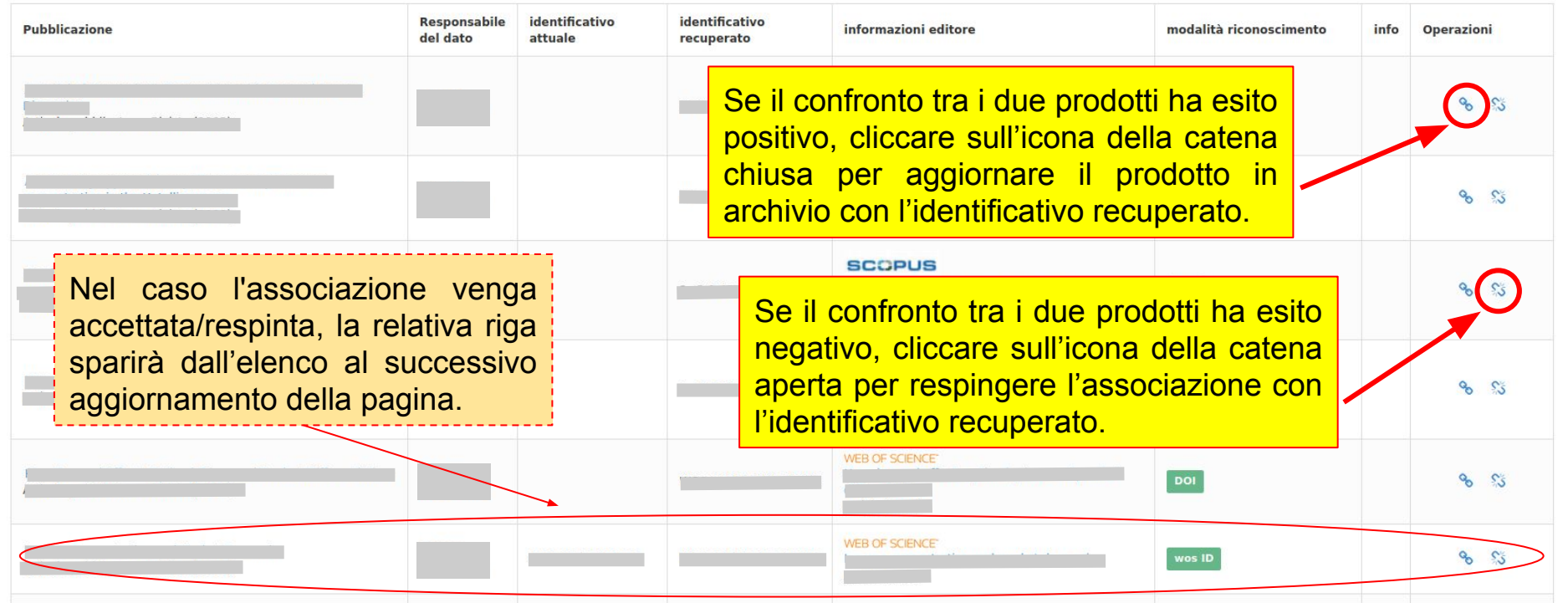